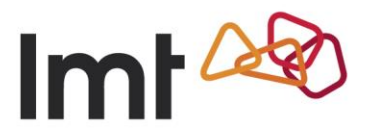

## **Huawei E3272 programmatūras atjaunināšanas instrukcija**

Palaid tīmekļa pārlūku un adrešu laukā ievadi adresi [http://192.168.1.1](http://192.168.8.1/) Atver sadaļu "Updates".

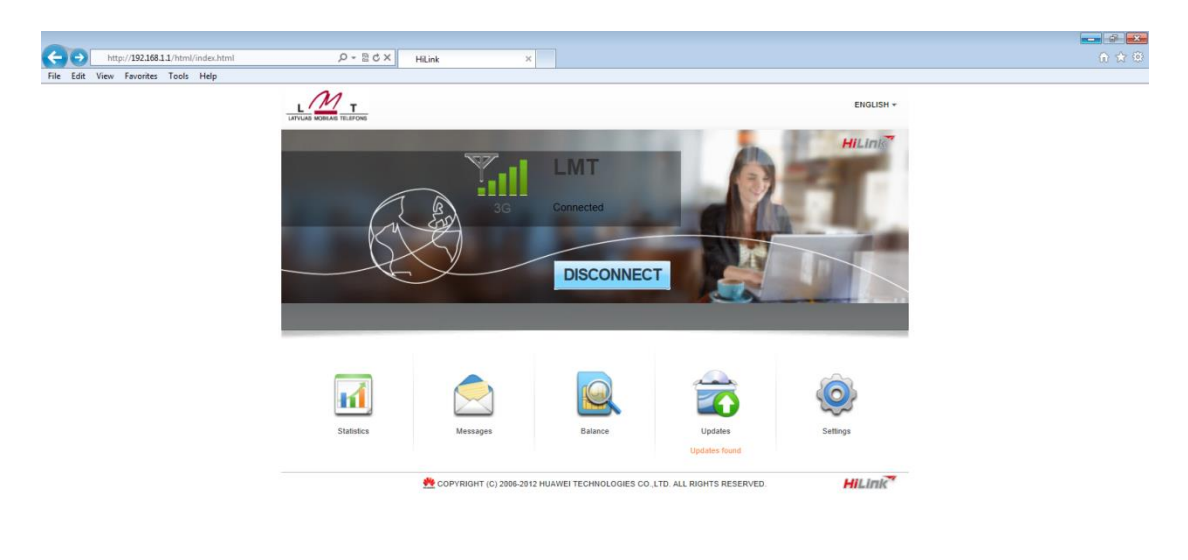

 $\theta$   $\theta$   $\Box$   $\theta$  $UV \rightarrow NP$  (#  $+$  0  $+$  0  $+$  19.04.2013

Spied "Update Now".

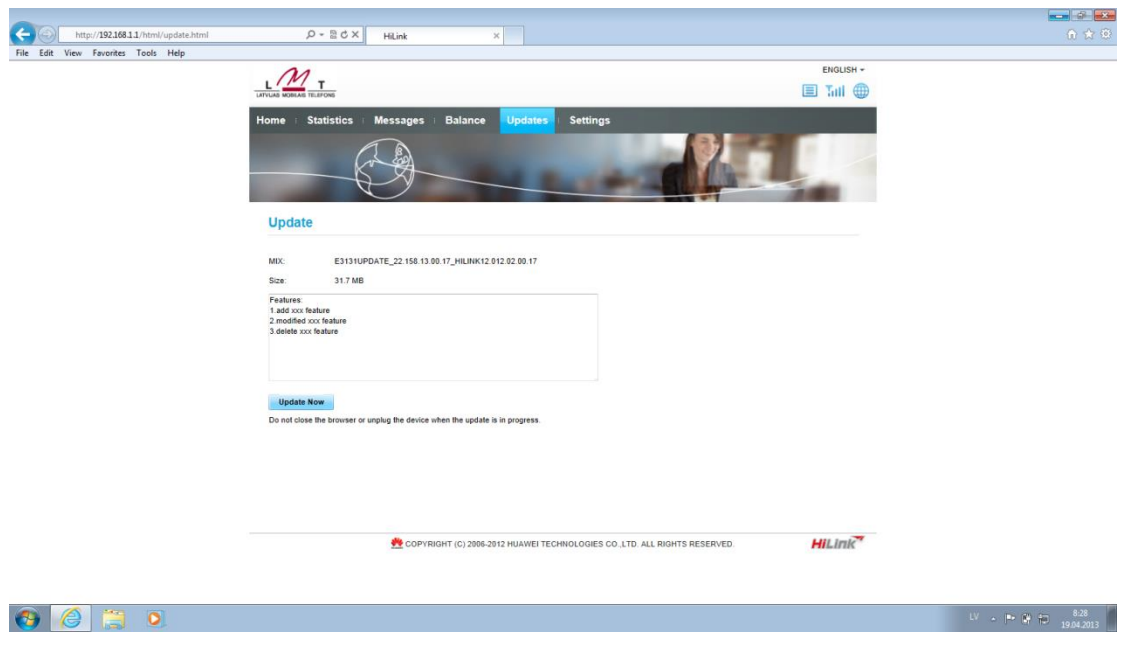

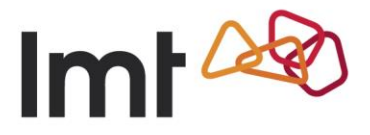

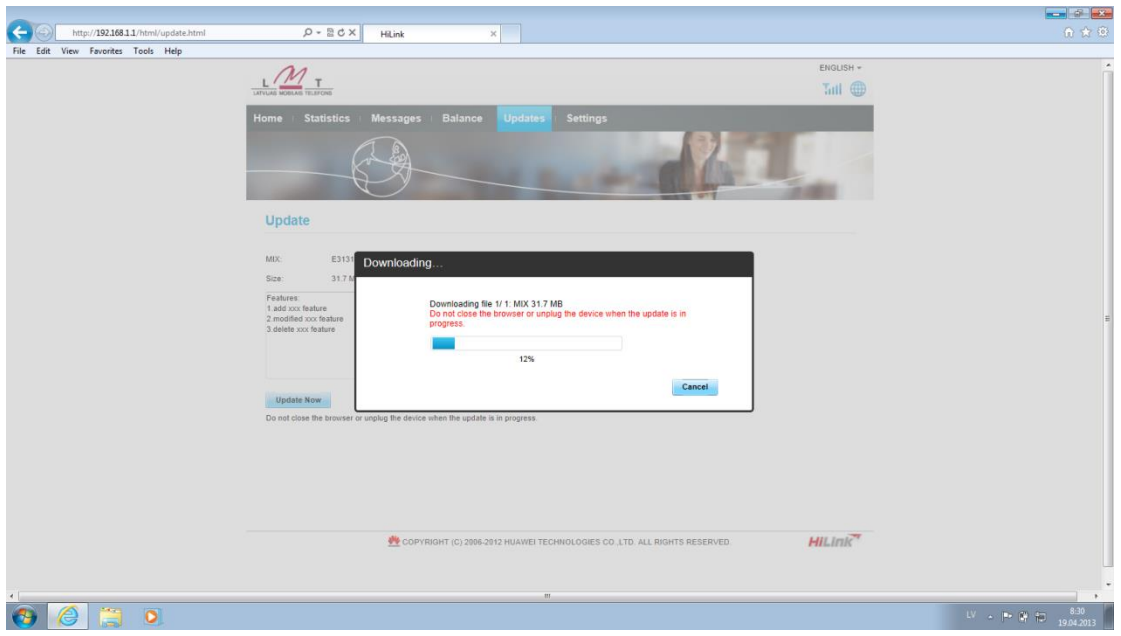

Uzgaidi, līdz tiek pabeigta programmatūras lejupielāde.

Uzgaidi, līdz tiek pabeigts programmatūras iestatīšanas process.

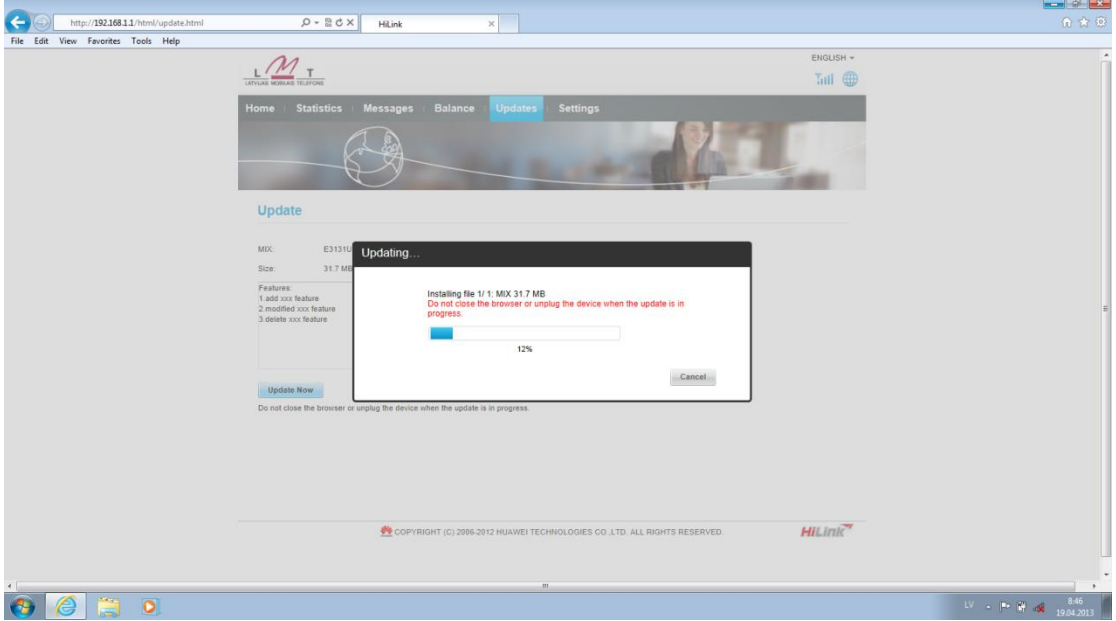

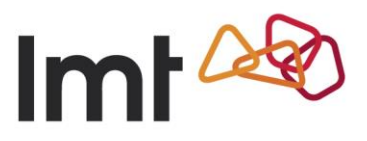

Spied "OK".

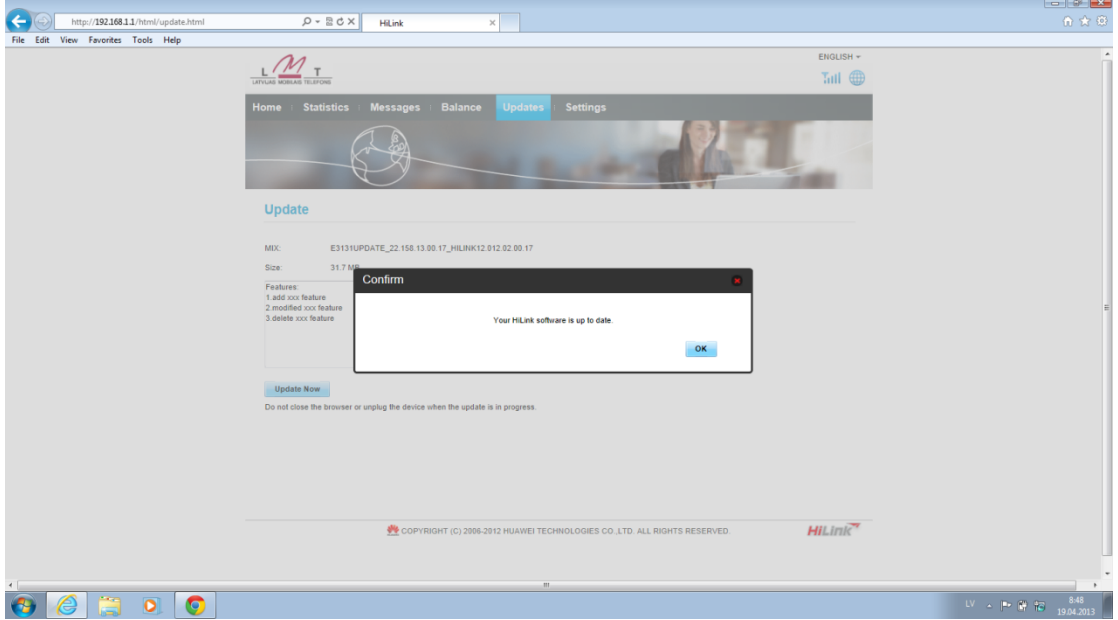

**Programmatūra ir veiksmīgi atjaunināta!**